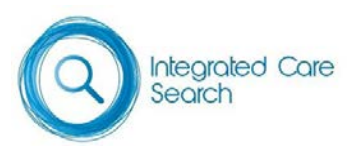

## Create your own integrated care PubMed search

*Integrated Care Search* has been combined with 70+ specific topic searches (for example, 'multimorbidity') to get you to the relevant integrated care literature fast.

You may have other topics you'd like to search in the context of integrated care. These instructions will show you how to create your own PubMed topic search and combine it with the search filter *Integrated Care Search* for optimal results.

**Step 1. Click on the icon for the version of Integrated Care Search you wish to use from:<https://integratedcarefoundation.org/ific-integrated-care-search>** The icons for these are shown in the centre of the webpage.

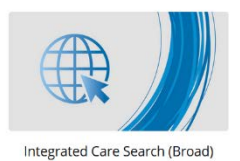

ocal Health District

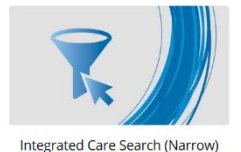

Use the **Broad version** (left) if you wish to retrieve as many potentially relevant citations as possible and don't mind having to wade through irrelevant ones to find them.

Use the **Narrow version** (right) if you only want to retrieve a small number of highly relevant articles. These instructions use the ICS Narrow version to demonstrate.

**Step 2. Click on either** *All integrated care* **or** *All integrated care (full free text only)* This will retrieve a very large number of citations across the full PubMed database.

## **Step 3. Click on the** *Advanced* **search link**

This is located under the search box at the top of screen.

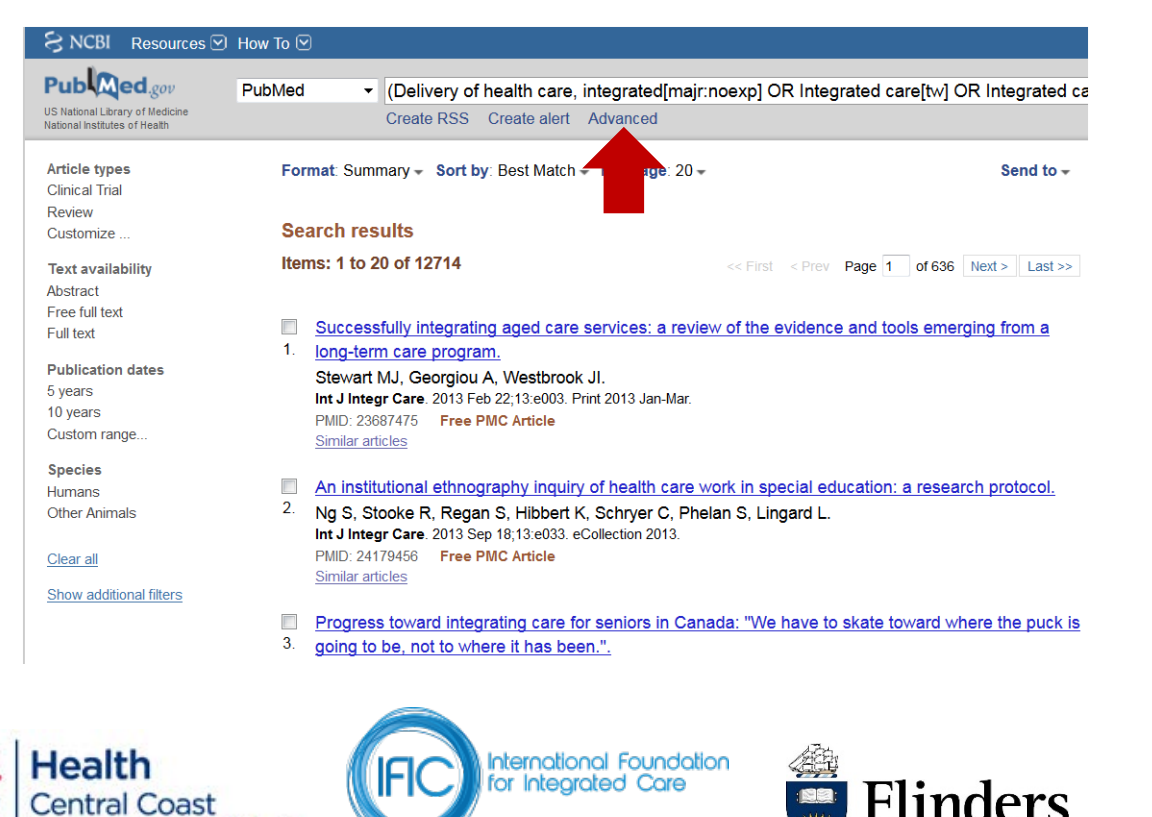

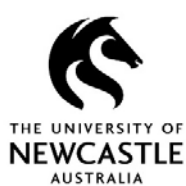

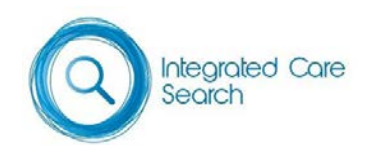

## **Step 4. Build your search in the Advanced Search Builder**

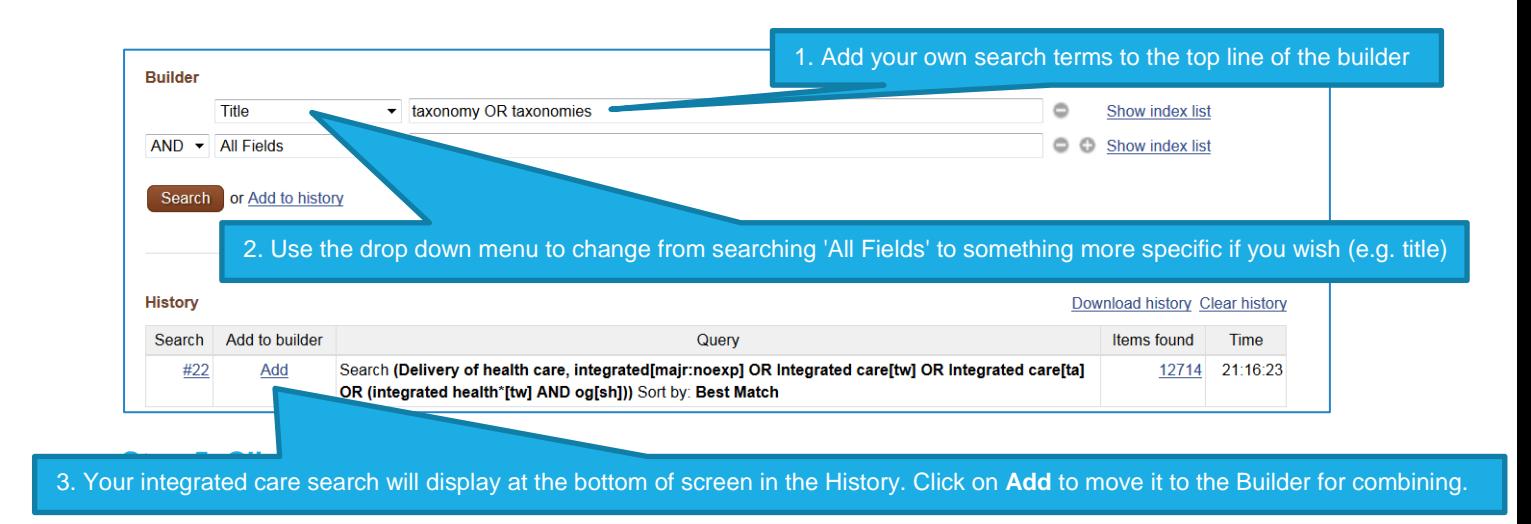

## **Step 5. Click on Search**

The two elements of your search now show in the Builder. You can add more topics to these using the new search line that has appeared, or run the search by clicking on **Search**.

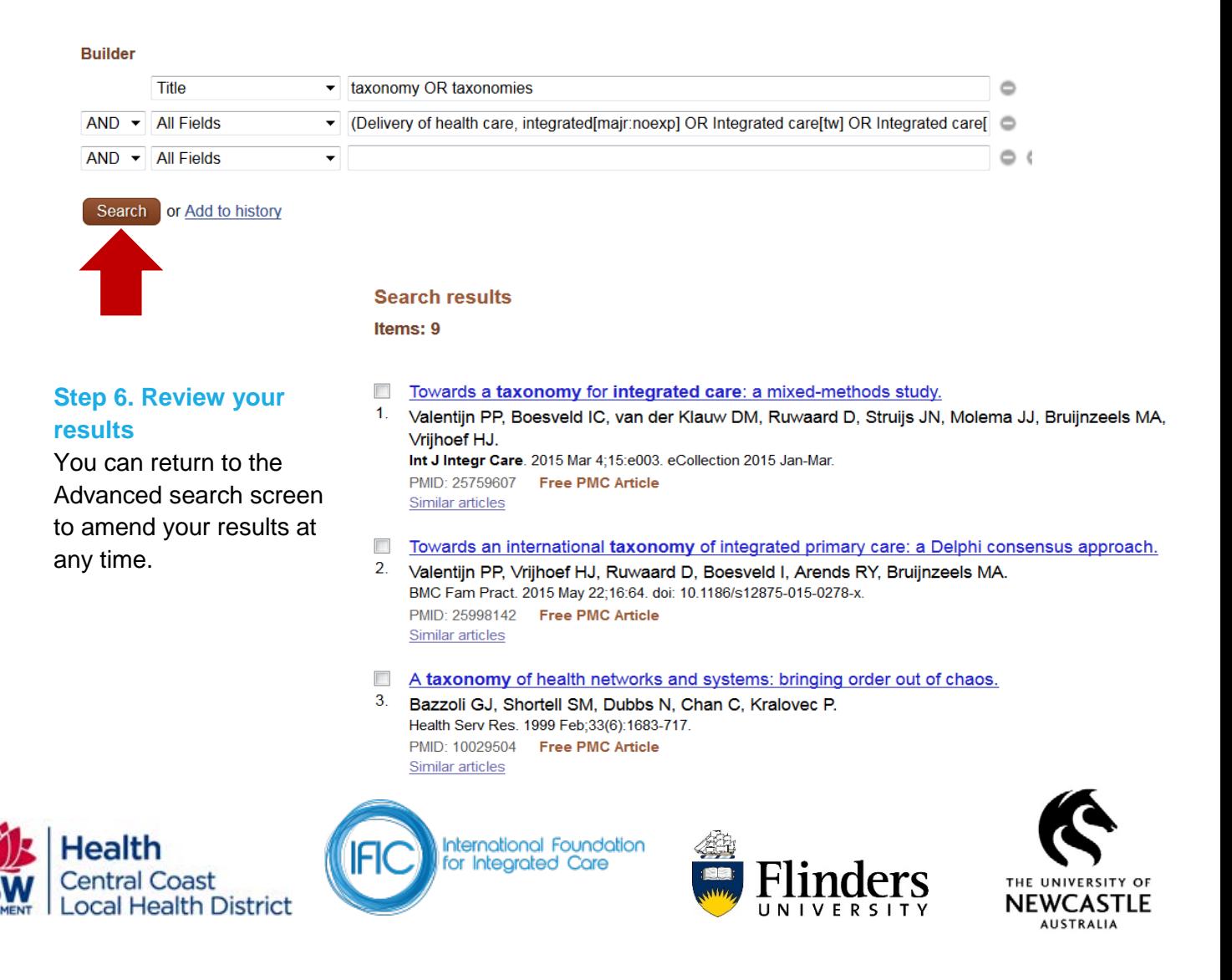